### How to Try IPv6 @Home

Yordan Sutanto **Network Engineer Schlumberger** [YSutanto@slb.com](mailto:YSutanto@slb.com)

NANOG 80, Oct 19-21, 2020

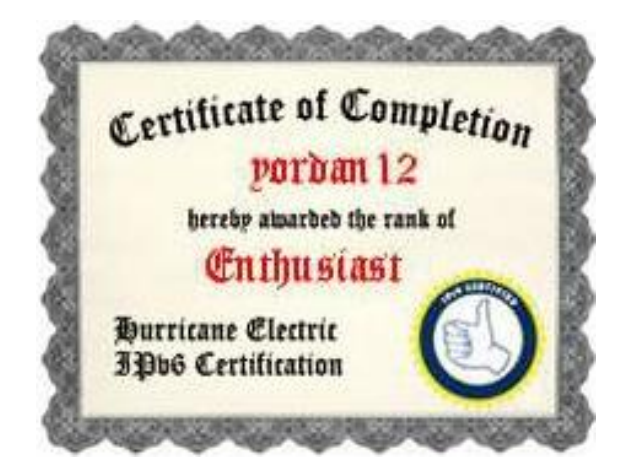

*https://ipv6.he.net/certification/*

### The Problem – When Should We Start?

### Use of IPv6 for United States of America (US)

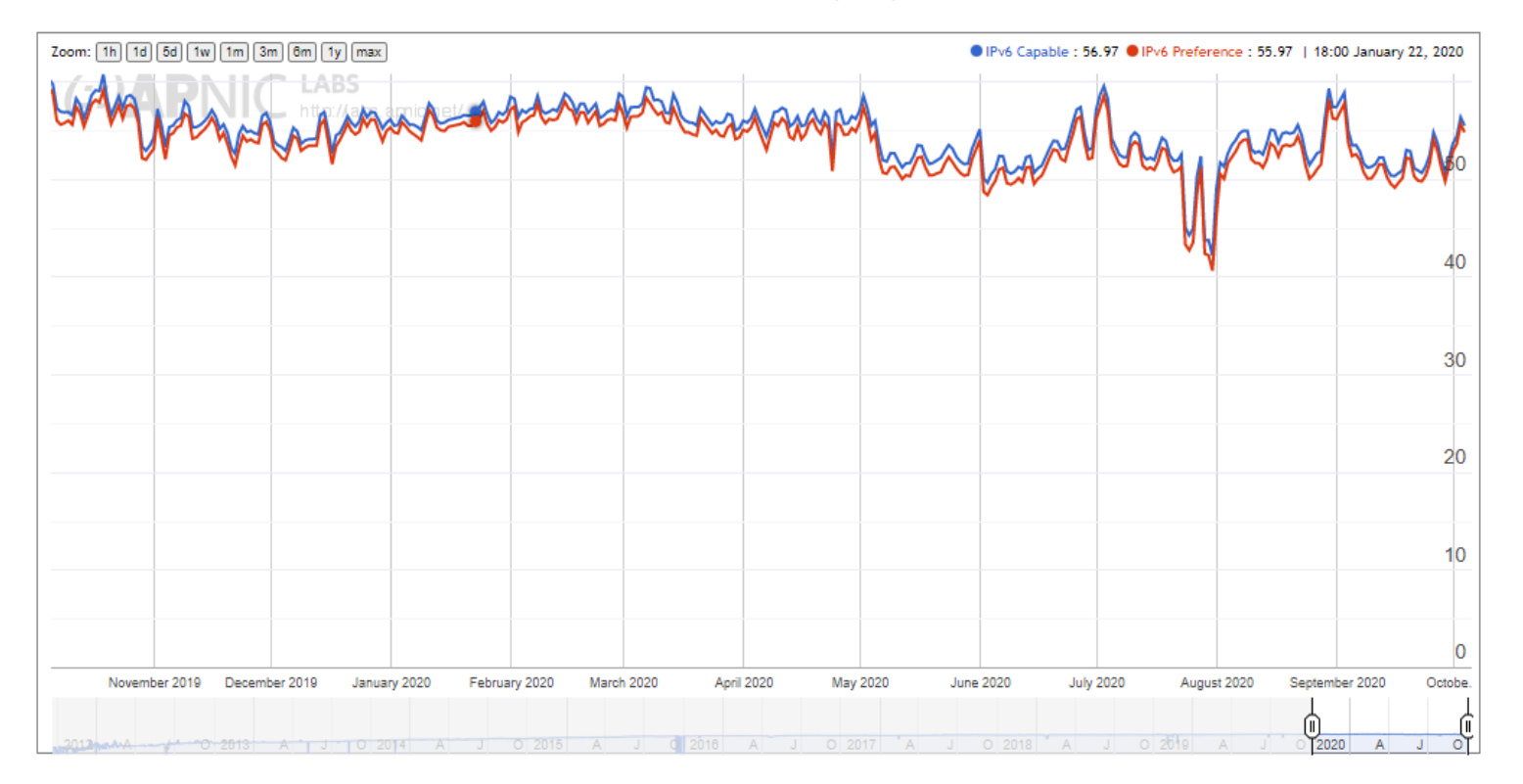

*Last 1 year from October 5, 2020 Image from https://stats.labs.apnic.net/ipv6/US*

## Basic Concepts (1): IPv6 Address Space in 1/8 Sections

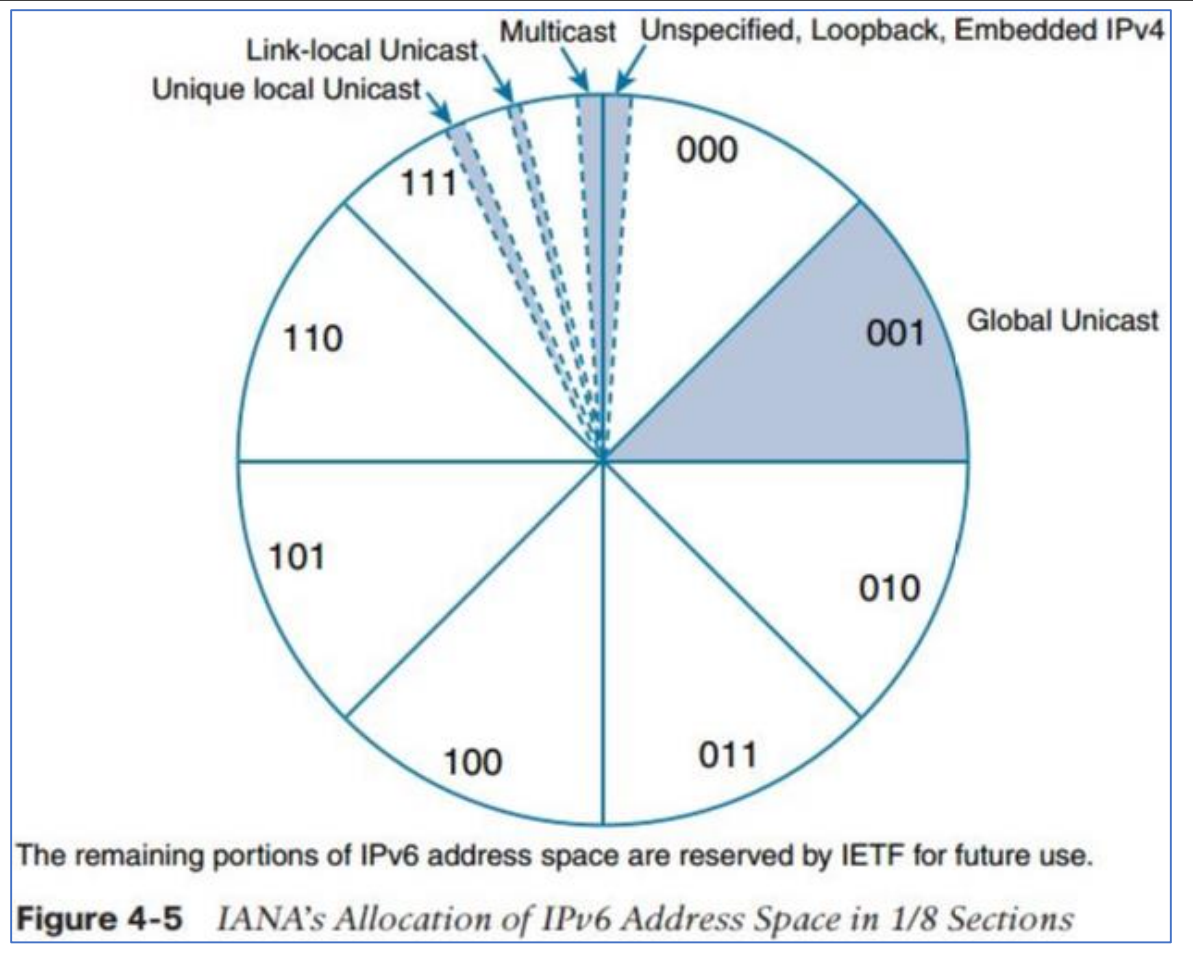

*IPv6 Fundamentals, 2017, Rick Graziani, Cisco Press https://www.iana.org/assignments/ipv6-address-space/ipv6-address-space.xhtml*

## Basic Concepts (1): IPv6 Address Space in 1/8 Sections

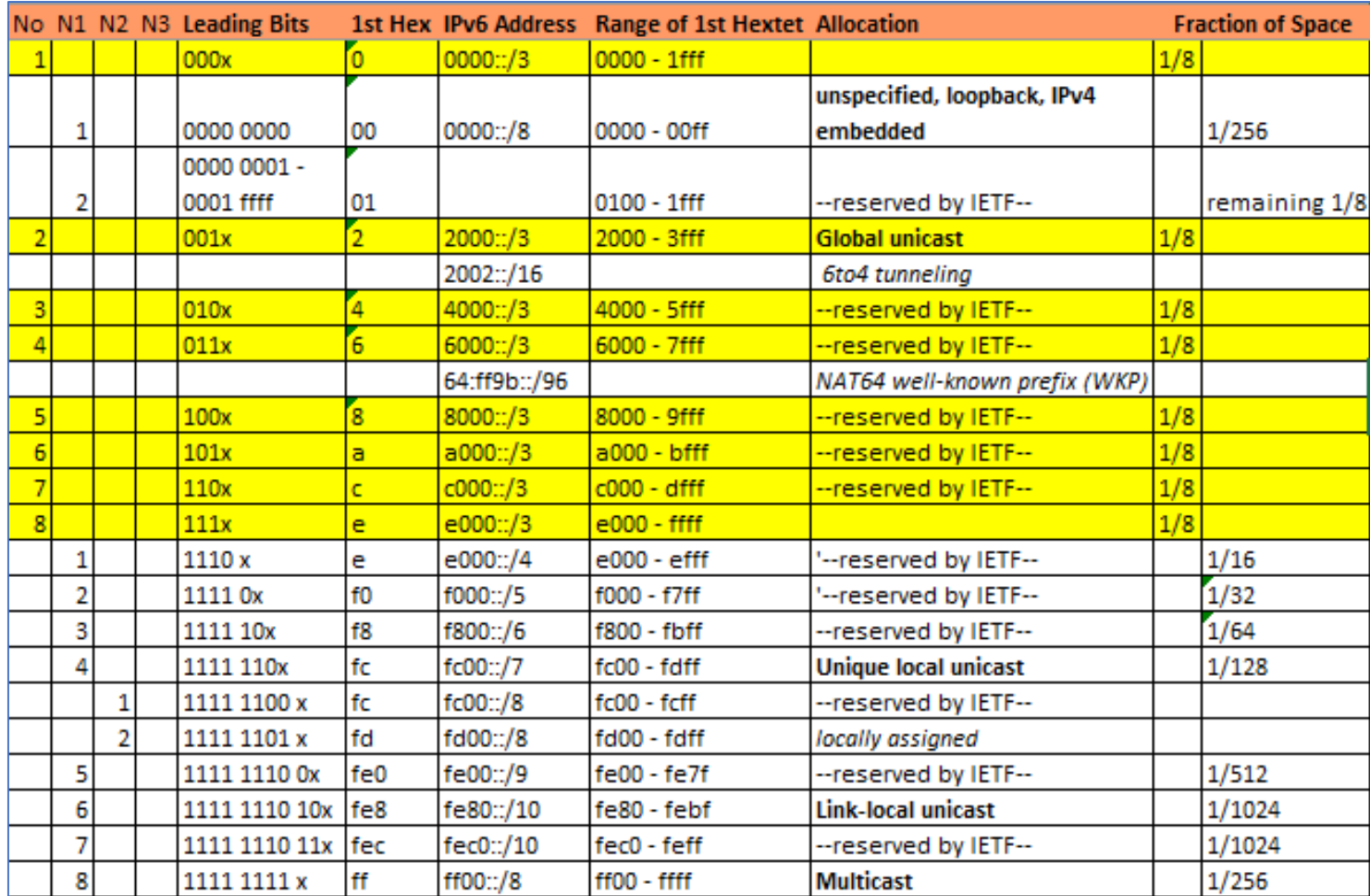

## Basic Concepts (2): DHCPv6 with Prefix Delegation Option

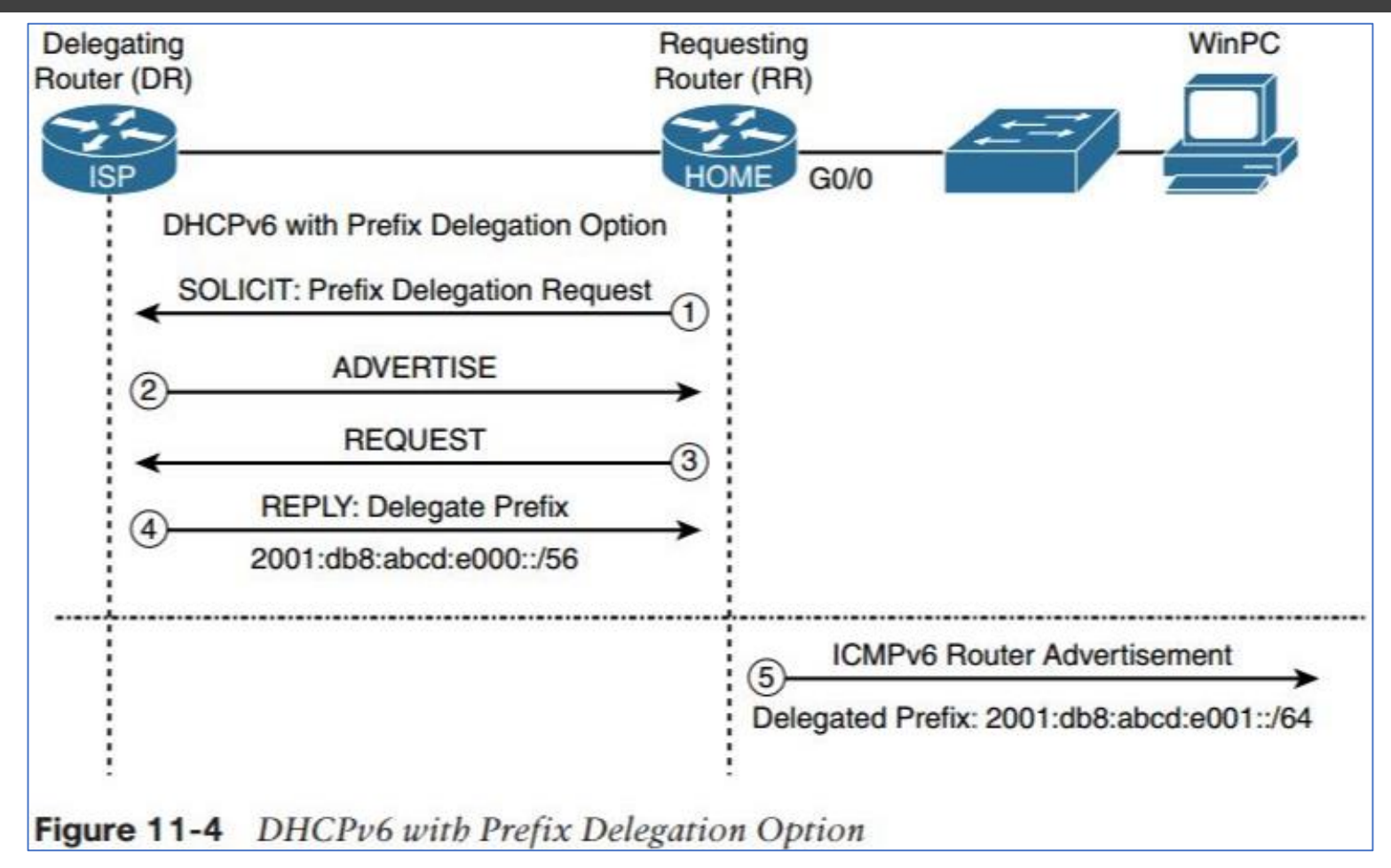

*IPv6 Fundamentals, Rick Graziani, Cisco Press*

# My Solution: Ubiquiti (USG, CK, AP) + 2 Raspberry Pi + LastPass

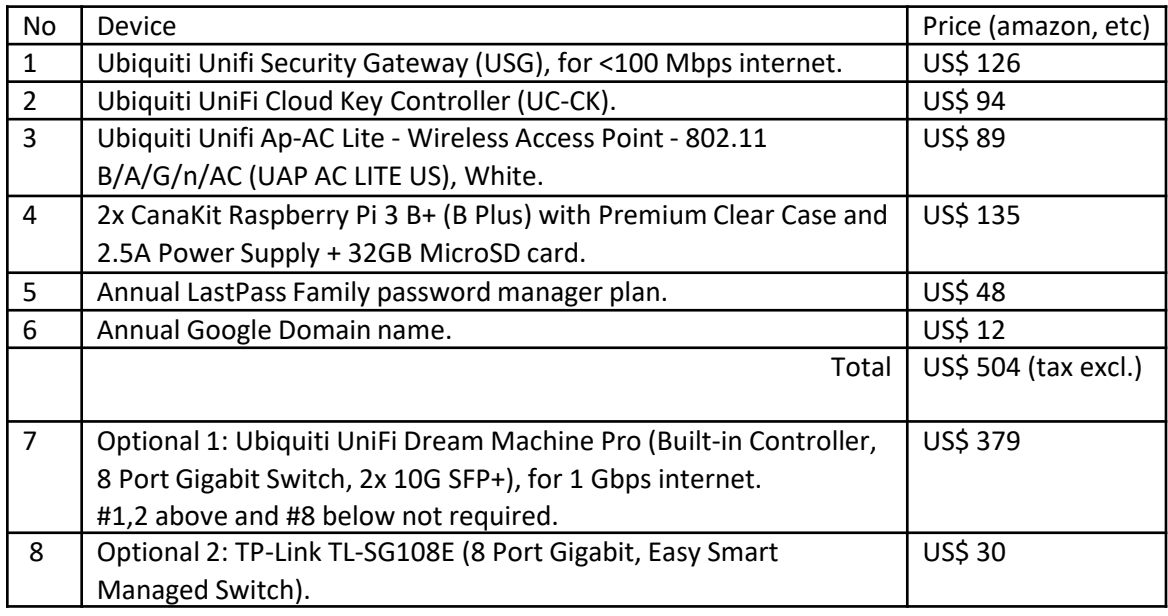

Important keywords:

- Affordable (to my household budget),
- Reliable,
- Easy to maintain.

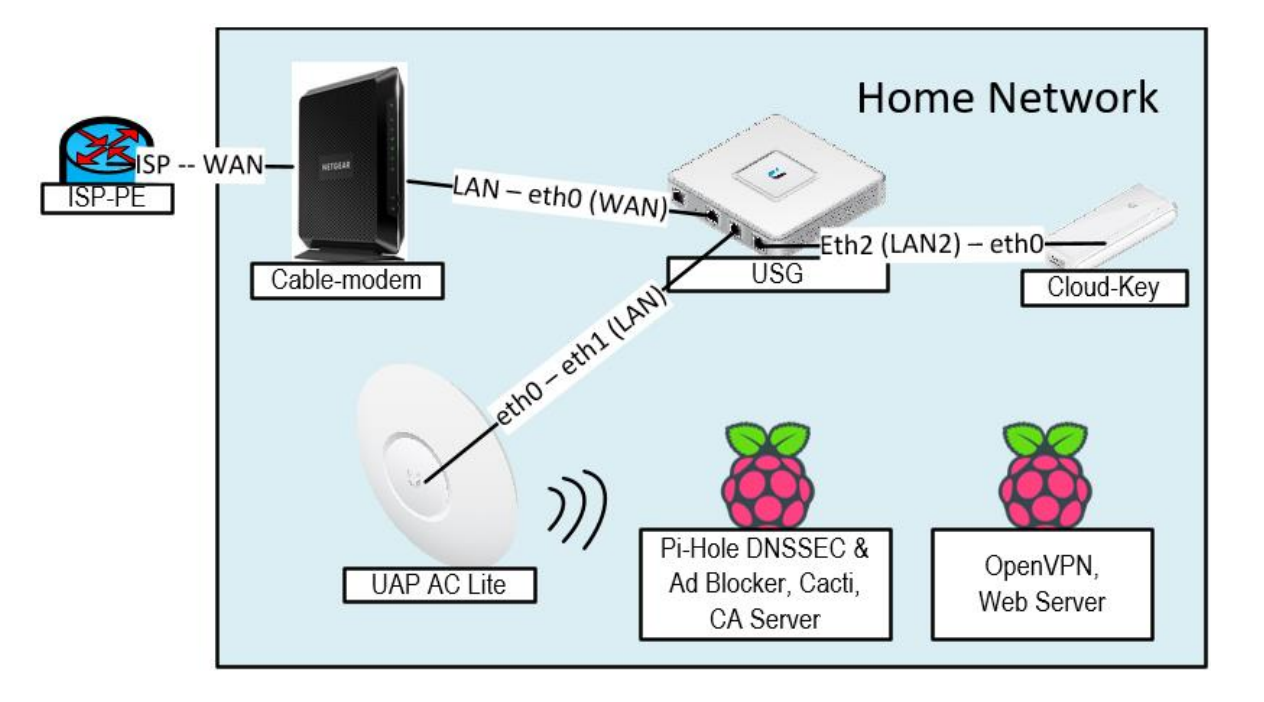

## The Look..

I have a space constraint in my apartment, so I'm using the space on top of my drawer, right beside my smart TV..

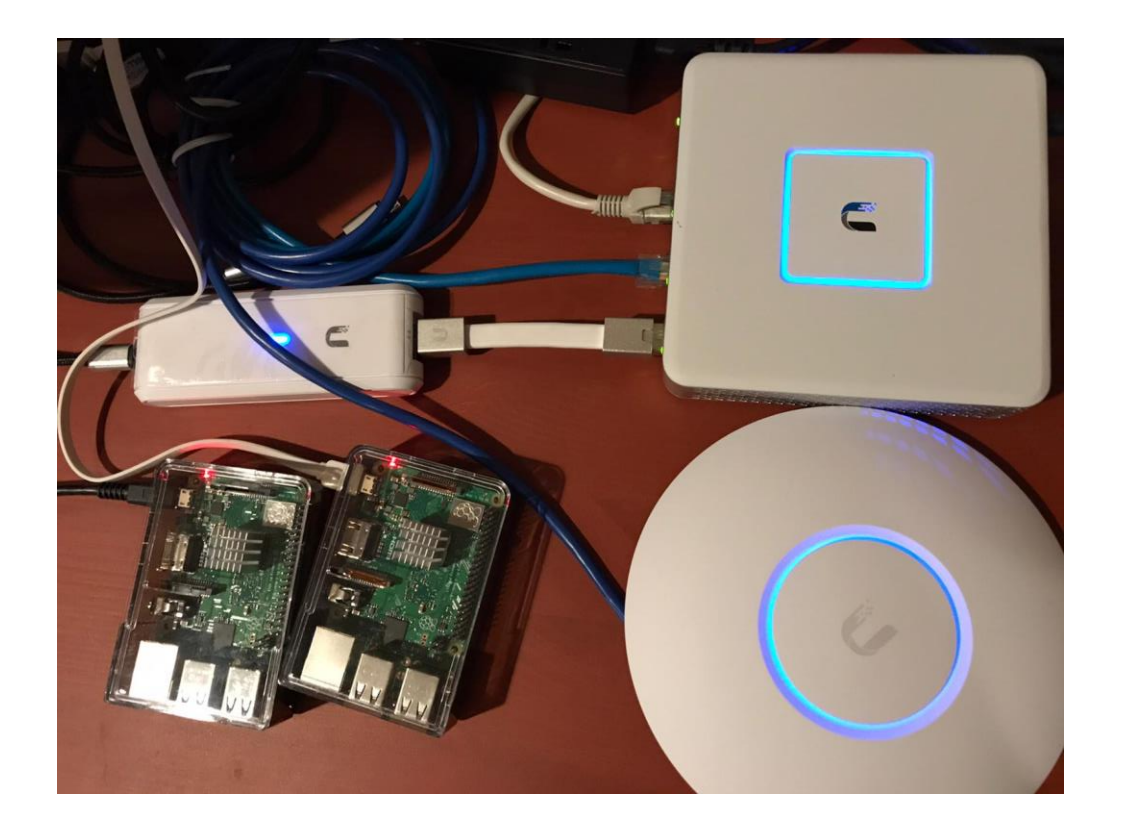

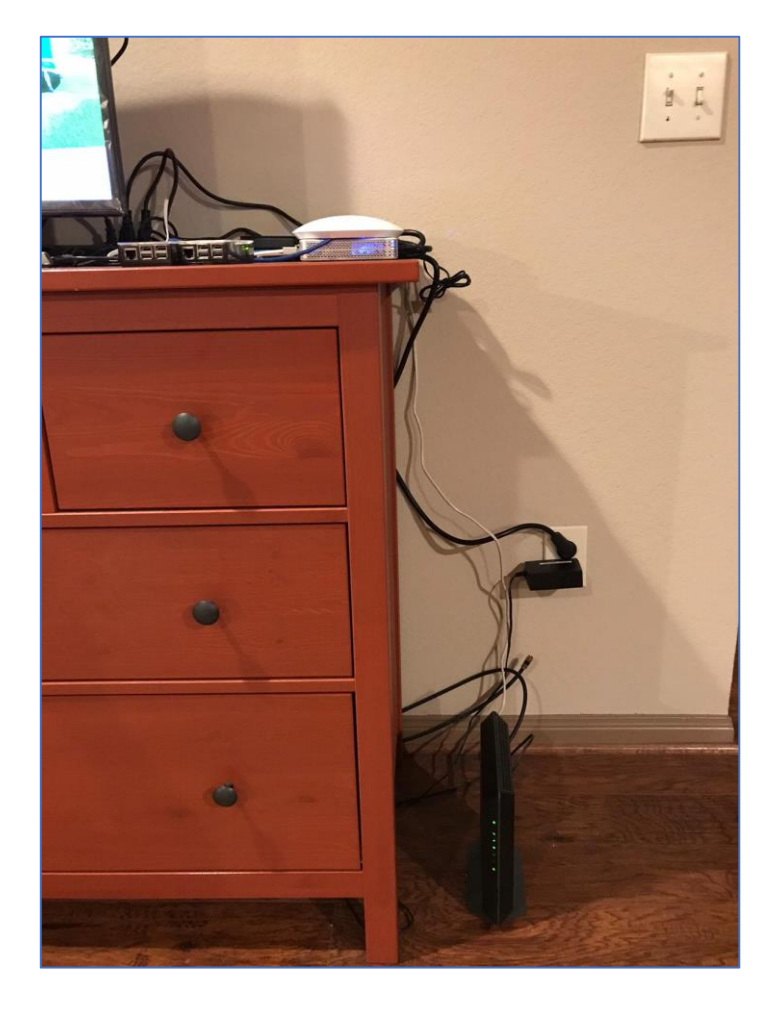

## What The 2 Raspberry Pi Do

Installed apps in the internal-facing RPi 1:

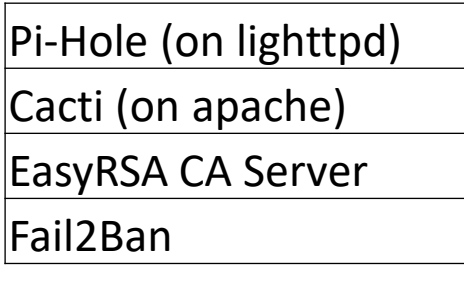

Installed apps in the internet-facing RPi 2:

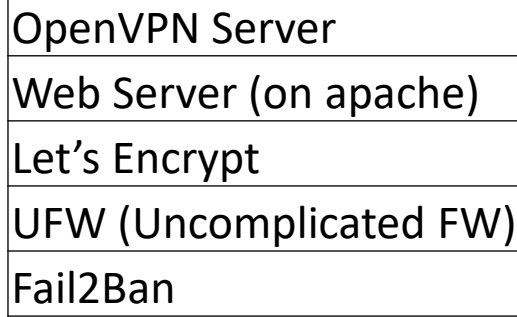

The single webpage in RPi 2 can be accessed using below URLs:

[http://ipv4.yordan12.com](http://ipv4.yordan12.com/) [http://ipv6.yordan12.com](http://ipv6.yordan12.com/) [https://ipv4.yordan12.com](https://ipv4.yordan12.com/) [https://ipv6.yordan12.com](https://ipv6.yordan12.com/) [www.yordan12.com](http://www.yordan12.com/) (v4 & v6) yordan12.com (v4 & v6)

Fun fact, to check any website security header score, go to: <https://securityheaders.com/> <https://observatory.mozilla.org/>

### 1. Pi-Hole DNS Server & Ad Blocker

A Pi-Hole Home DNS Server with DNSSEC and Ad Blocker capability.

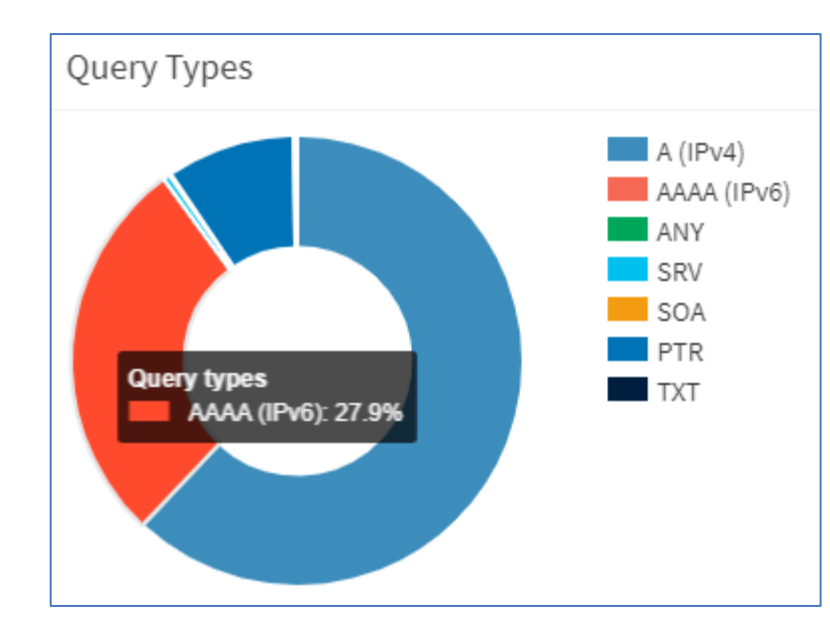

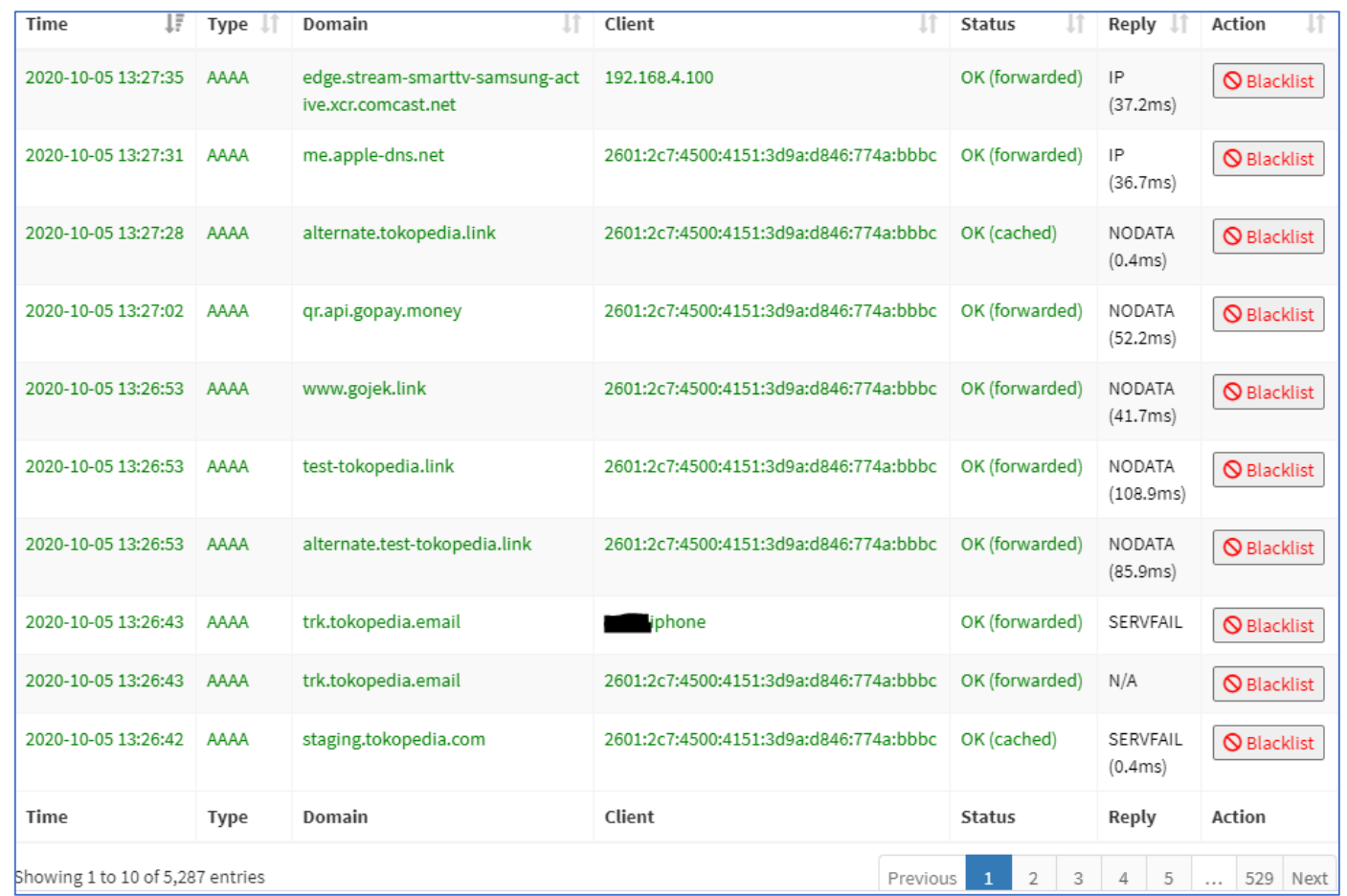

### 2. Cacti Network Monitoring Server

A Cacti network graphing server to monitor my home network devices (CPU, memory, traffic, disk space, etc).

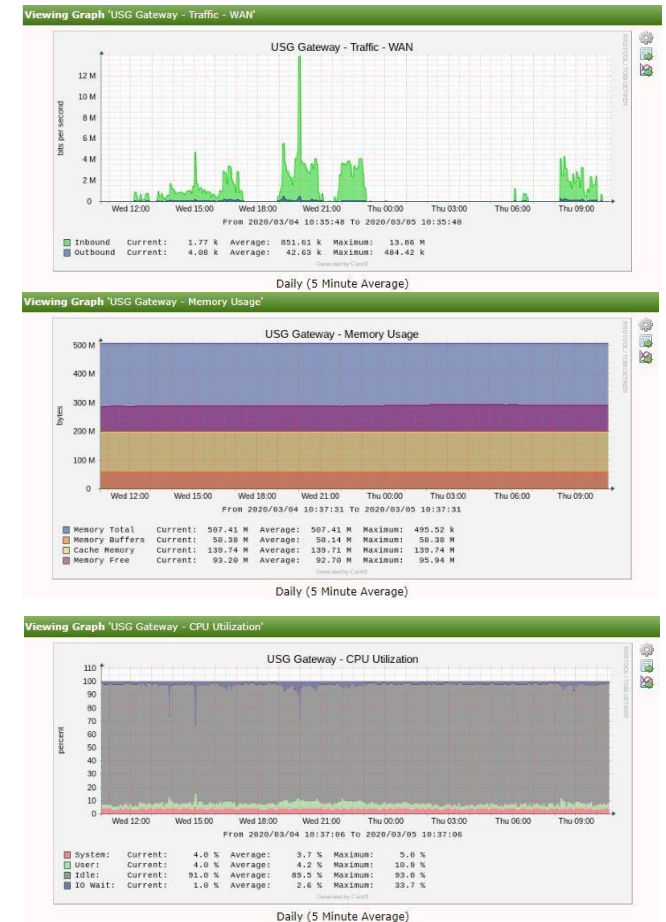

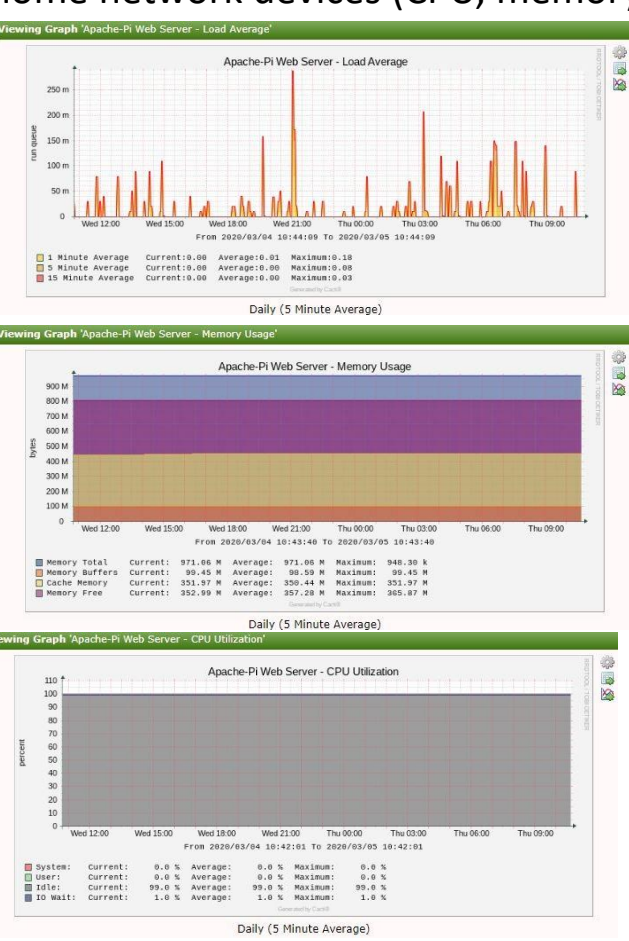

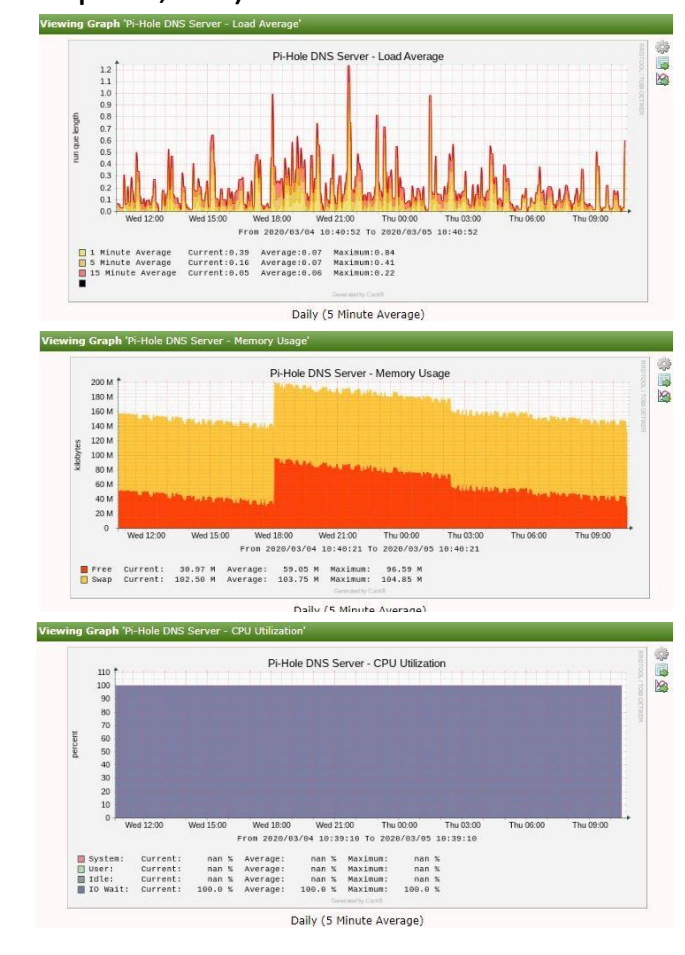

### IPv6 At Home with DHCPv6 Prefix Delegation

#### ordan12@ubnt:~\$ show ipv6 route

- odes: K kernel route, C connected, S static, R RIPng, O OSPFv3, I - ISIS, B - BGP,  $*$  - FIB route.
- (>\* ::/0 via fe80::201:5cff:fe9e:7446, eth0
- :: 1/128 is directly connected, lo
- 2001:558:6022:97:d449:5ad3:e50e:a70e/128 is directly connected, eth0
- 2601:2c3:8580:flbl::/64 is directly connected, ethl
- \* fe80::/64 is directly connected, eth0
- \* fe80::/64 is directly connected, ethl
- >\* fe80::/64 is directly connected, eth2

#### )rdan12@ubnt:~\$

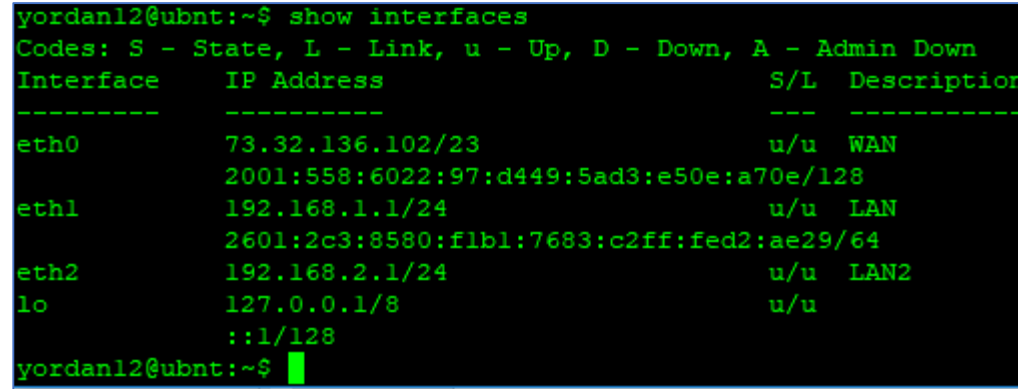

#### ordan12@ubnt:~\$ ping6 google.com

PING google.com(dfw25s17-in-x0e.lel00.net) 56 data bytes 64 bytes from dfw25s17-in-x0e.le100.net: icmp seq=1 ttl=55 time=13.2 ms 64 bytes from dfw25s17-in-x0e.le100.net: icmp seq=2 ttl=55 time=13.5 ms 64 bytes from dfw25s17-in-x0e.le100.net: icmp seq=3 ttl=55 time=13.1 ms 64 bytes from dfw25s17-in-x0e.lel00.net: icmp seq=4 ttl=55 time=13.6 ms

-- google.com ping statistics ---

packets transmitted, 4 received, 0% packet loss, time 3003ms rtt min/avg/max/mdev = 13.165/13.406/13.680/0.205 ms

#### ubnt:~\$ show ipv6 neighbors | match REACHABLE 09:28ee:b13b dev ethl lladdr d0:81:7a:7f:52:3c REACHABLE 811:62fe:500f:1373 dev ethl lladdr dc:a2:66 580:flbl:18c4:e073:4c34:4df6 dev ethl lladdr d0:81:7a:7f:52:3c REACHABL e80::201:5cff:fe9e:7446 dev eth0 lladdr 00:01:5c:9e:74:46 router REACHABLE  ${\tt ordan12@ubnt:~$$

*"In residential networks, Comcast/Xfinity allows the user to ask for a maximum of 16 x /64 prefixes or /60."* (<https://networkjutsu.com/how-to-configure-edgerouter-lite-part-two/>)

#### ordan12@ubnt:~\$

### IPv6 Verification

#### Wireless LAN adapter Wi-Fi:

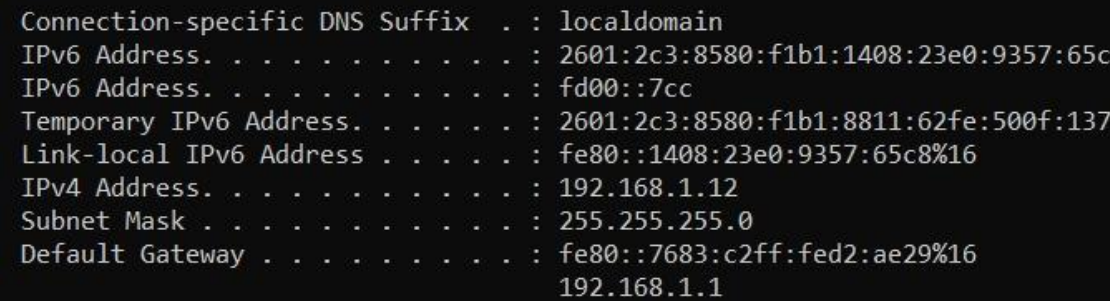

#### C:\Users\Sylvia>tracert -6 facebook.com

Tracing route to facebook.com [2a03:2880:f134:183:face:b00c:0:25de] over a maximum of 30 hops:

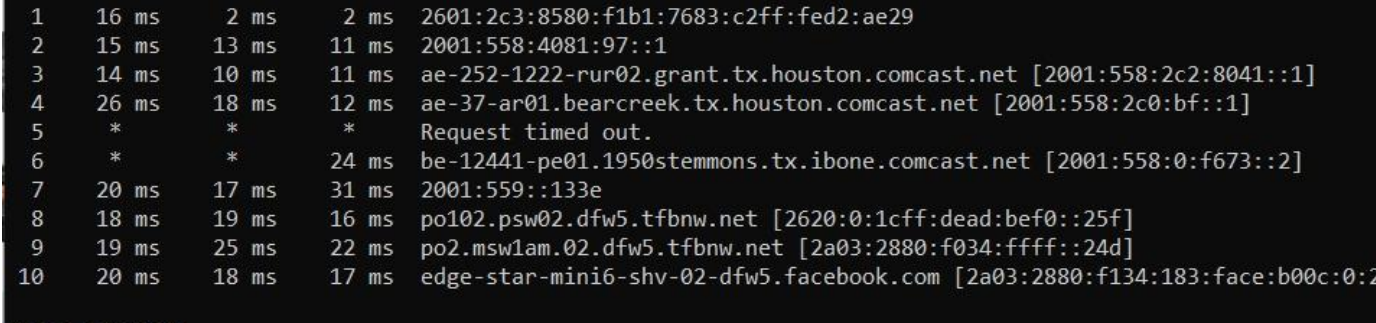

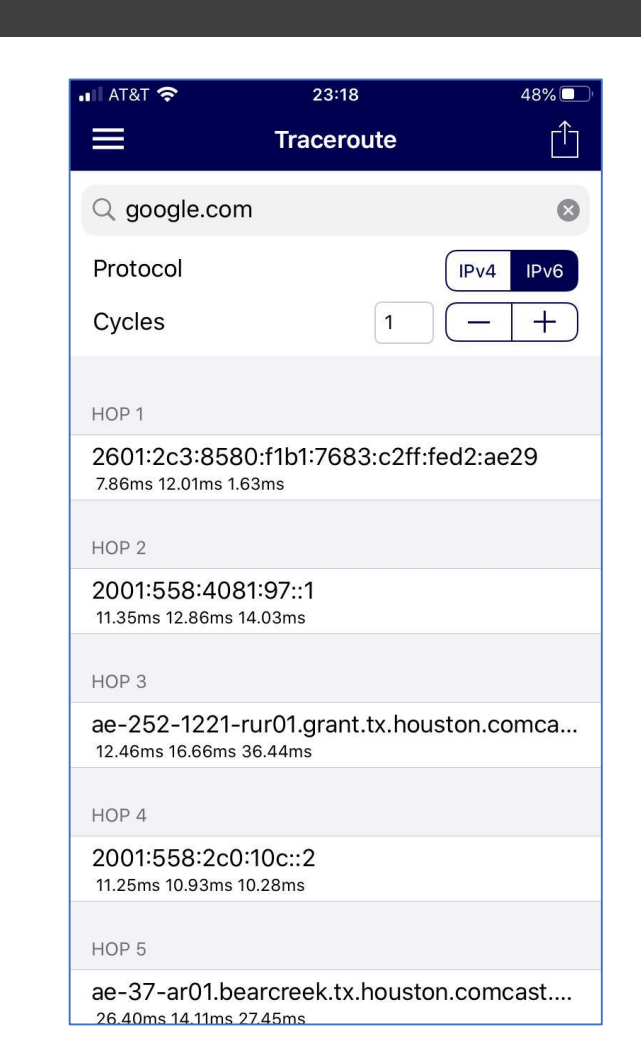

25de]

### IPv6 GUA Is Preferred Over IPv4

Using the USG, we can briefly spy on our home network devices.

*sudo tcpdump -npi eth1 'ether dst d0:81:7a:7f:52:3c or ether src d0:81:7a:7f:52:3c' -w /home/yordan12/cap.pcapng* Below shows Facebook App traffic from an iPhone.

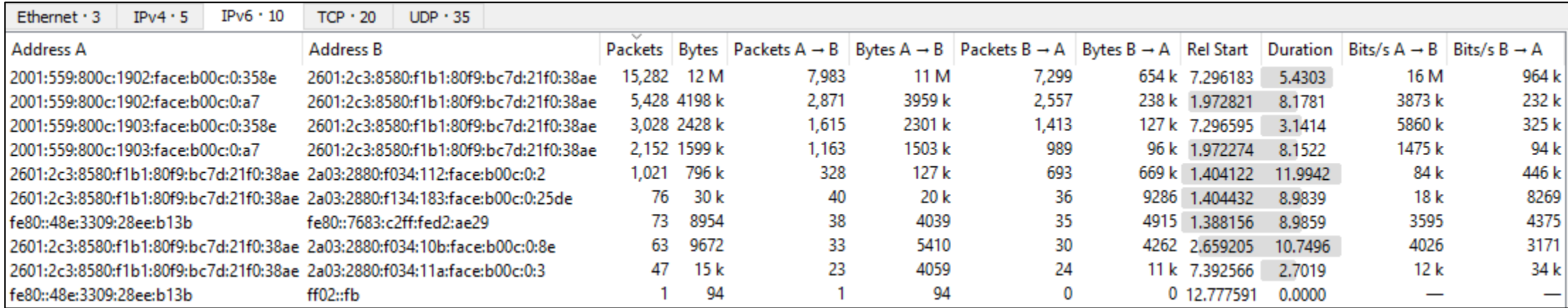

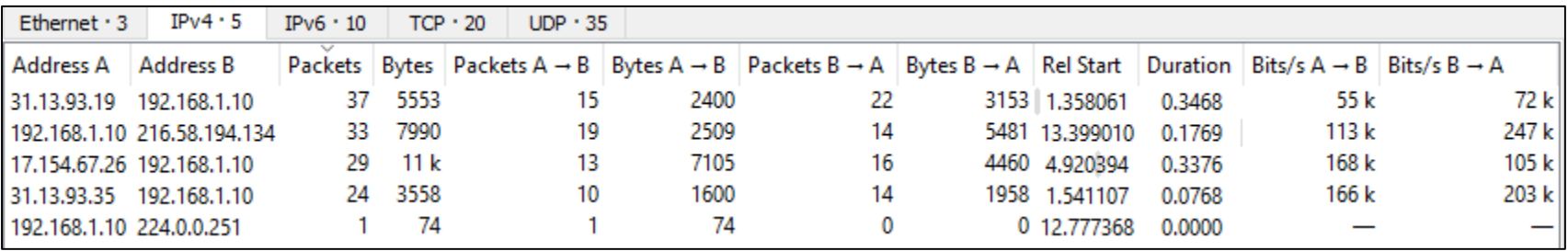

### IPv6 Performance = IPv4 Performance

We now have an evidence that IPv6 web performance is similar to IPv4.

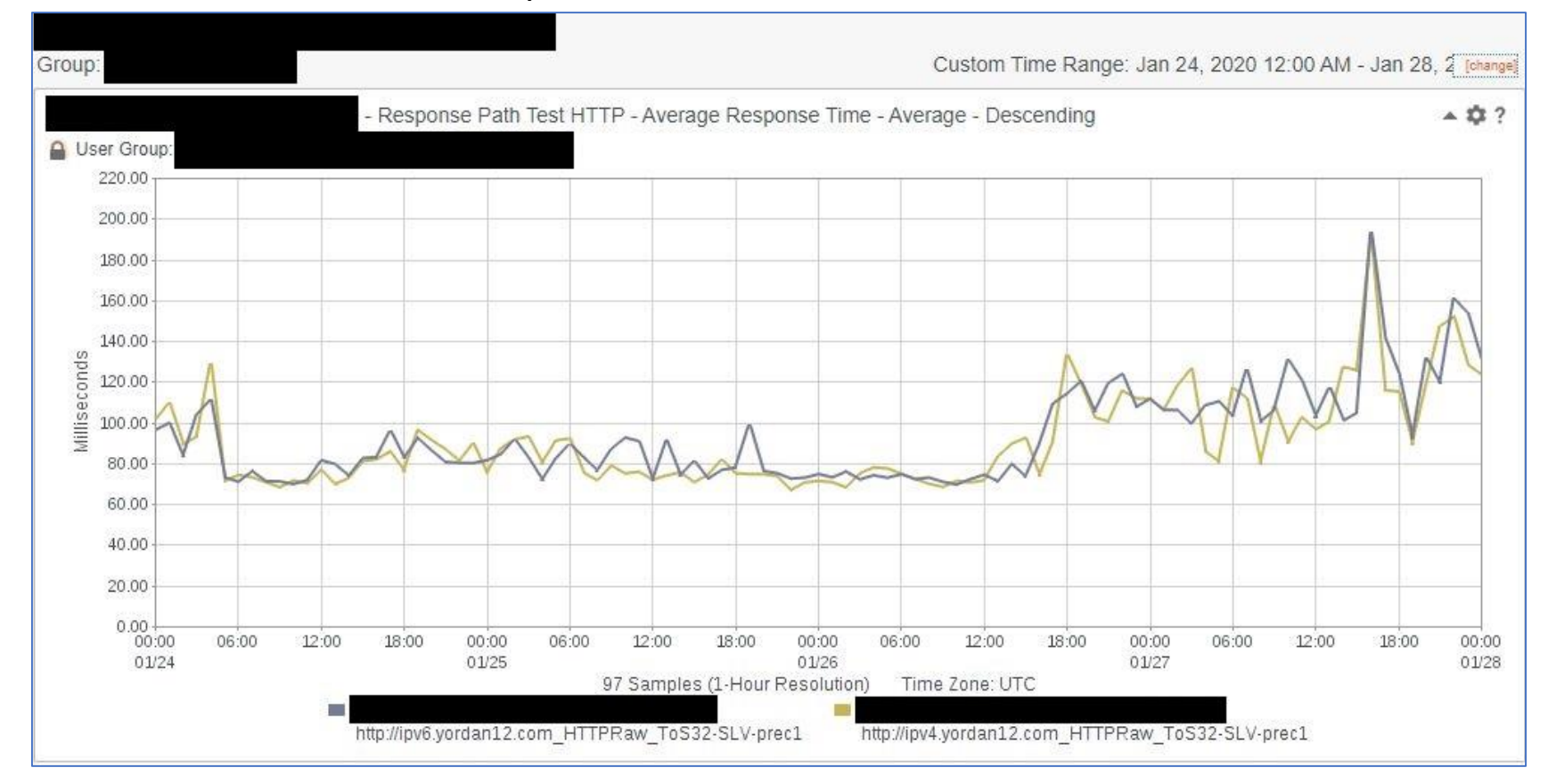

## **Conclusion**

- 1. In terms of HTTP IPSLA performance, IPv6 is similar to IPv4.
- 2. It would be cool if all internet providers in North America can provide IPv6 with no additional cost, like Comcast and AT&T.
- 3. Adding security features at home can be a reasonable justification to purchase the required devices.
- 4. A little bit of fun and a lot of learning.

## Thank You!

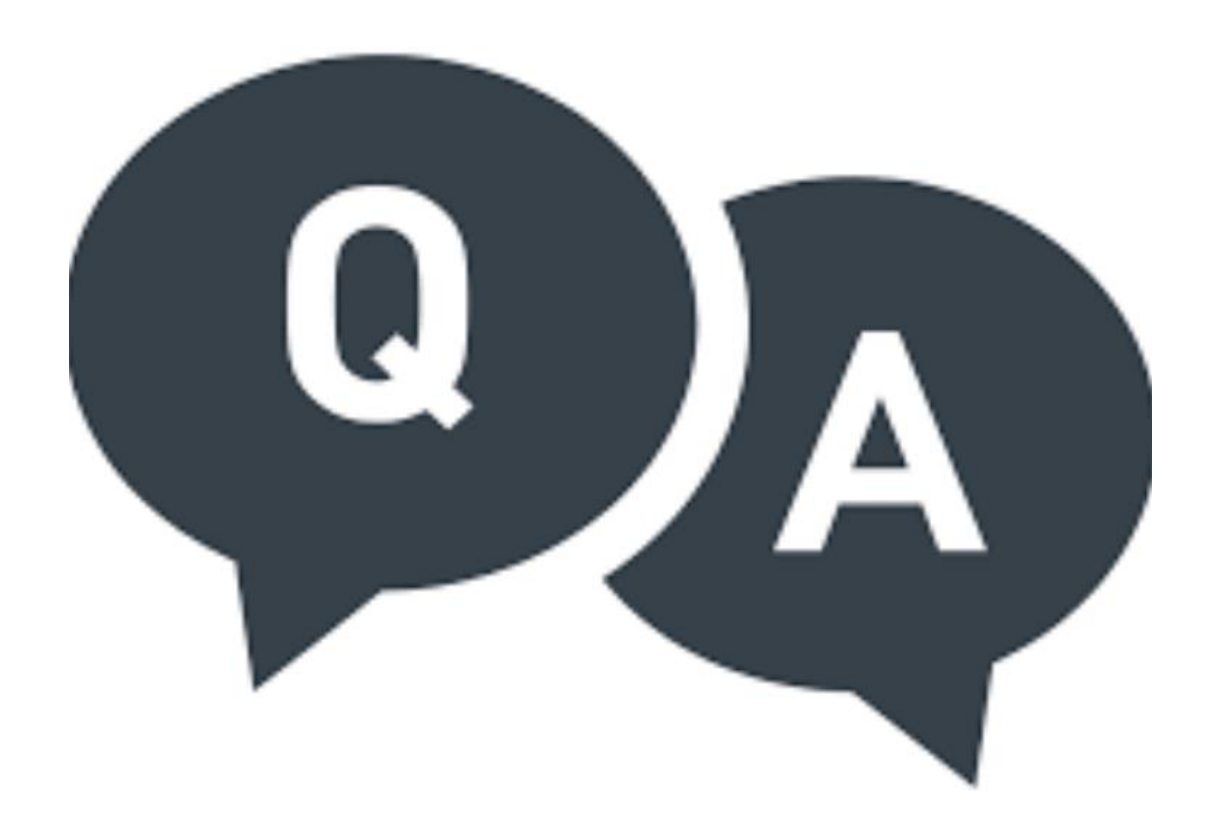

DIY Tutorial for this project can be found in: <https://gitlab.com/yordan12/usg>

Feel free to leave any comments or feedback here: [ysutanto@slb.com](mailto:ysutanto@slb.com) / [yordan12@gmail.com](mailto:yordan12@gmail.com)